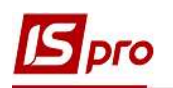

## Налаштування точності цін в

## податкових накладних на продаж

Для правильного відображення ціни товару (роботи, послуги) у податковій накладній на продаж у системі необхідно провести певні налаштування. У підсистемі Логістика/Облік збуту заходимо до модулю Налаштування.

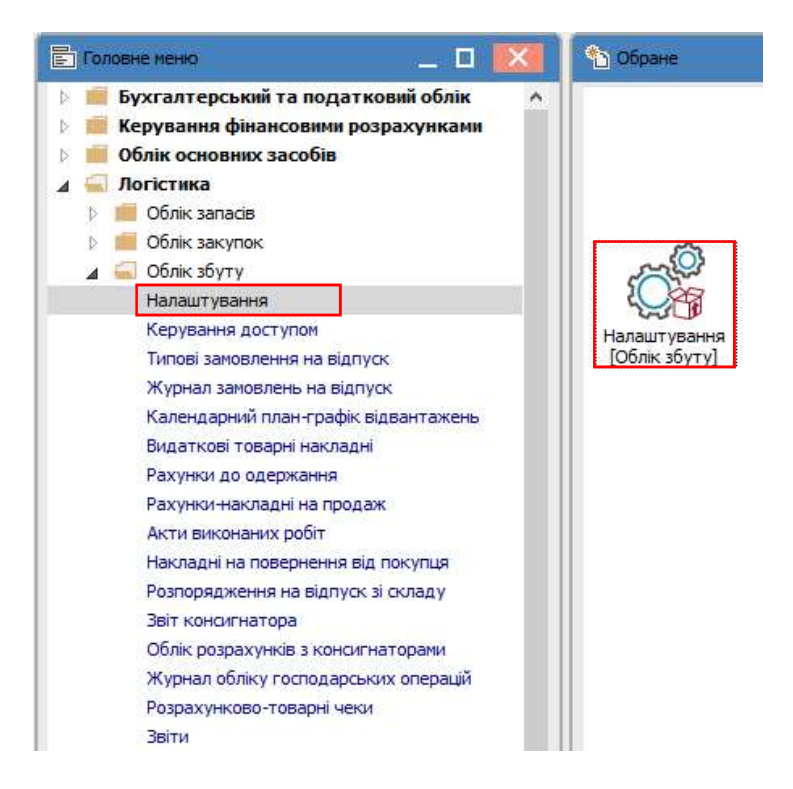

У вікні Управління продажами. Налаштування у полі Точність цін зі списку обираємо необхідне, наприклад Максимальна. Закриваємо вікно.

## Версія 7.11.038

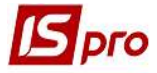

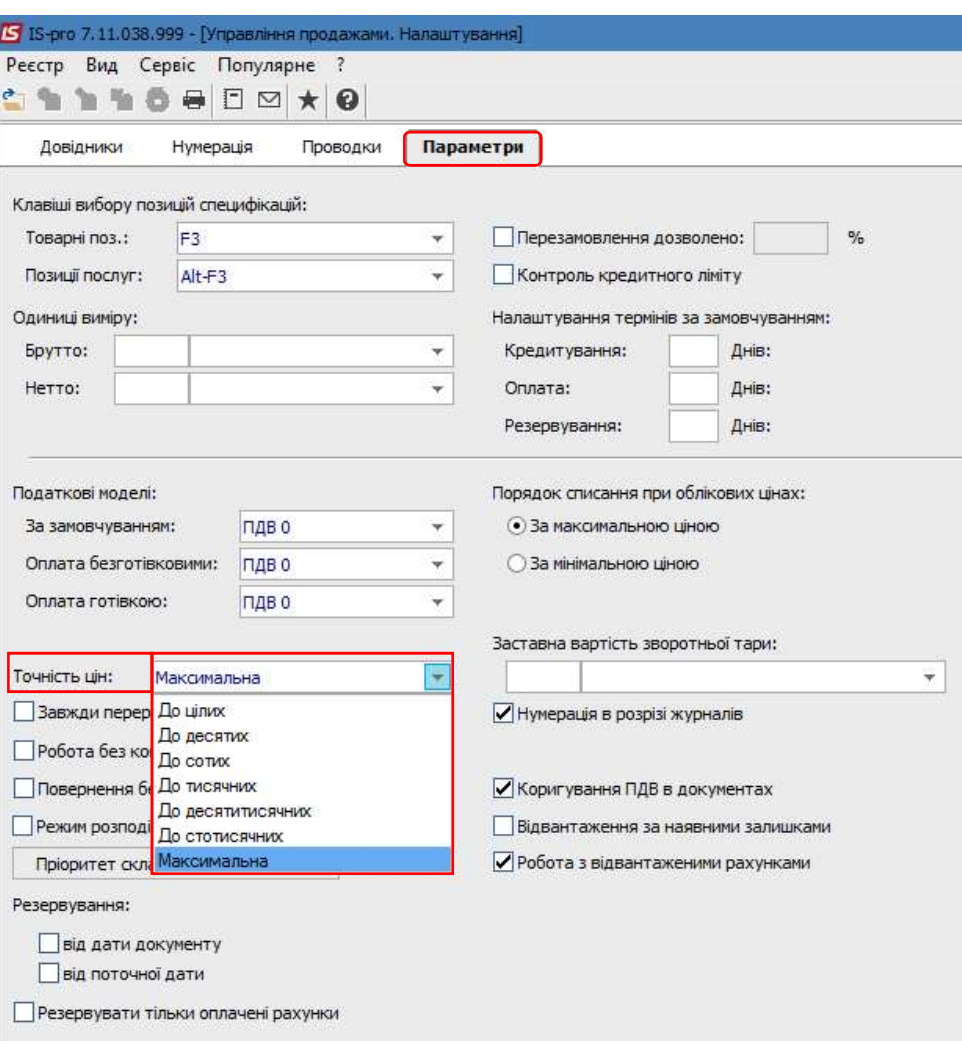

Далі складаємо податкову накладну на продаж у підсистемі Бухгалтерський та податковий облік / Книга покупок/продажів в модулі Податкові накладні на продаж.

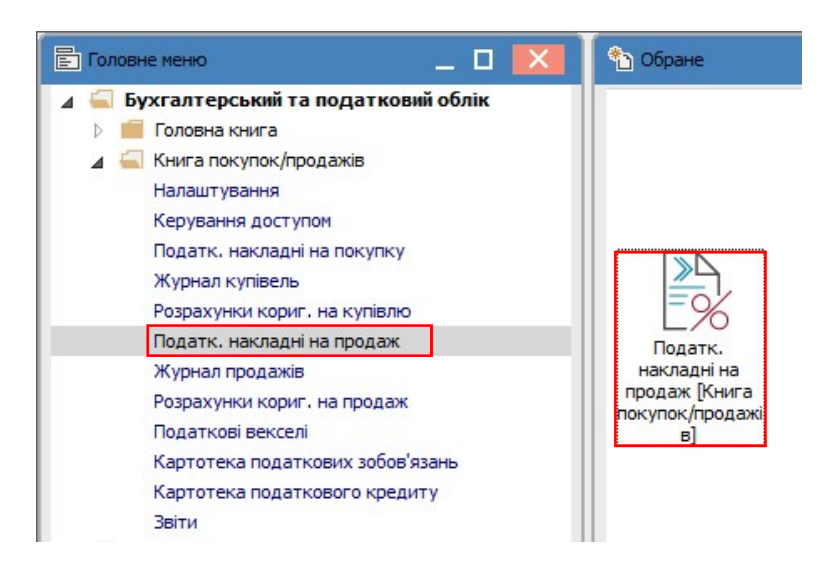

На закладці Специфікація податкової накладної відображаються товари, роботи, послуги, що належать до продажу і оподатковуються за цією накладною. У електронній формі накладної не відображаються ціни за товарами (роботами, послугами), але

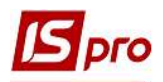

перевірити ціну за кожною позицією можна по пункту меню Документ/Змінити або по клавіші F4 у вікні Модифікація рядка документа.

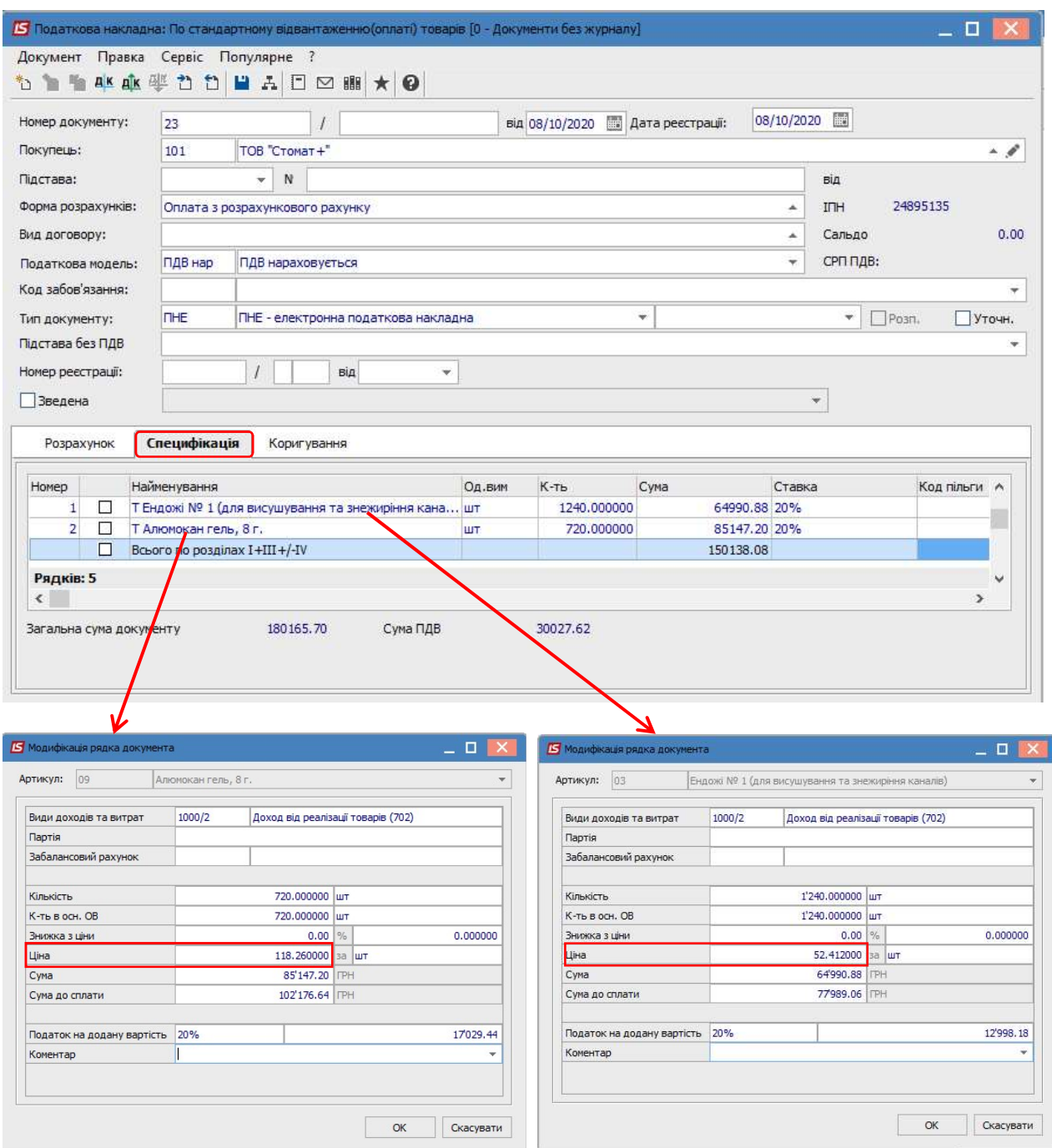

Ціна товару відображається у формі податкової накладної, що виводиться на друк. По пункту меню Документ/Друк отримаємо вікно Податкова накладна, де потрібно відмітити параметр Ціна береться зі специфікації. Натиснути кнопку ОК.

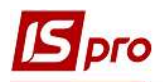

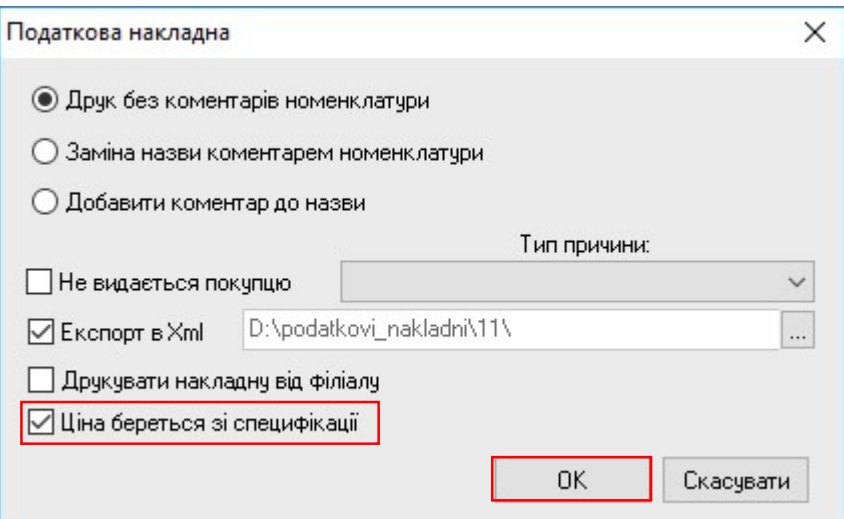

Отримуємо форму податкової накладної, що призначена для друку, де у розділі Б у стовпчику 7 зазначається ціна товару (роботи, послуги) з максимальною точністю.

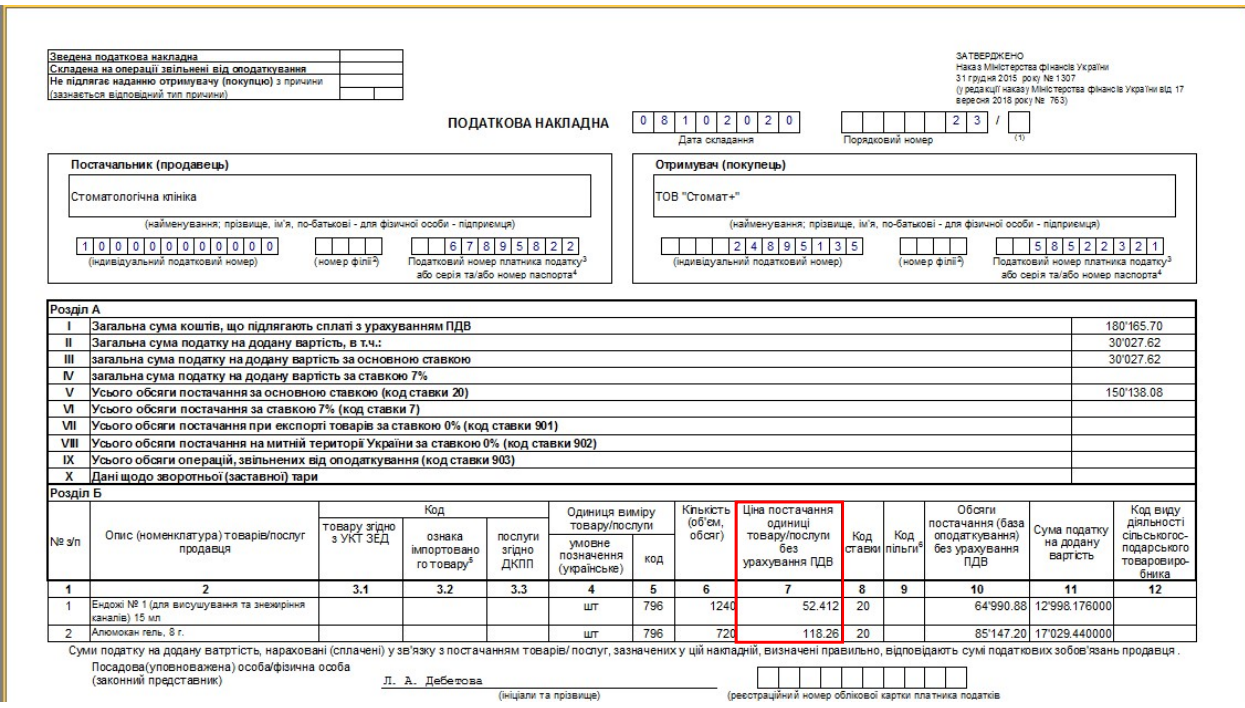